## Tutorial to fool Polymath (Example 11-4)

In this tutorial, we will generate a figure of the equilibrium conversion ( $X_e$  and  $X_{EB}$ ) as a function of temperature for Example 11-4 (*Calculating the Adiabatic Equilibrium temperature*)

The equations are

$$K_e = K_{e2} \exp\left[\frac{\Delta H_{Rx}}{R} \left(\frac{1}{T2} - \frac{1}{T}\right)\right]$$
$$X_e = \frac{K_e}{1 + K_e}$$
$$X_{EB} = \left(C_{P_A} + \theta_I C_{P_I}\right) (T - T_0)$$

Where,

 $K_{e2} = 75,000 \text{ at } T_2 = 298 \text{ K}$   $\Delta H_{RX} = -14,000 \text{ cal/mol}, \ \theta_I = 1$  $C_{P_A} = 25 \frac{\text{cal}}{\text{mol.K}}, \ C_{P_I} = 50 \frac{\text{cal}}{\text{mol.K}}$ 

To get equilibrium conversion at different temperature, we need to vary temperature in the above equations. We do this by "*fooling*" Polymath by using a dummy independent variable t i.e.

$$\frac{dT}{dt} = 1$$

Now, you can vary temperature by varying the value of t.Let's plot  $X_e$  and  $X_{EB}$  for temperature ranging from 300 K to 800 K. So initial value of T is

## T(0)=300 K

For the final value of T=800 K, the integration time span will vary from

 $t_{initial} = 0$  and  $t_{final} = 500$ 

Now, the above problem becomes an ordinary differential equation which can be easily solved using Polymath. Next we change variables in plotting program to make T as the independent variable and  $X_e$  and  $X_{EB}$  as the dependent variables to obtain the desired graph

**Step 1:** Now open the polymath software. If you don't have it, then refer to the installation instruction available at <u>http://www.umich.edu/~elements/5e/software/polymath.html</u>

You will see the following window when you open the polymath

| 🍓 POLY  | (MATH 6. | .10 Ed | lucati | onal R     | elease |    |    |    |  |   |   |   |   |  | 23 | J  |
|---------|----------|--------|--------|------------|--------|----|----|----|--|---|---|---|---|--|----|----|
| File P  | rogram   | Wind   | low    | Help       |        |    |    |    |  |   |   |   |   |  |    |    |
| 🗅 🍃     | 🖻 📕      | *      |        | <b>i</b> 0 | 4      | ŝ, | ∱× | dx |  | × | ! | 鑩 | ? |  |    |    |
|         |          |        |        |            |        |    |    |    |  |   |   |   |   |  |    |    |
|         |          |        |        |            |        |    |    |    |  |   |   |   |   |  |    |    |
|         |          |        |        |            |        |    |    |    |  |   |   |   |   |  |    |    |
|         |          |        |        |            |        |    |    |    |  |   |   |   |   |  |    |    |
|         |          |        |        |            |        |    |    |    |  |   |   |   |   |  |    |    |
|         |          |        |        |            |        |    |    |    |  |   |   |   |   |  |    |    |
|         |          |        |        |            |        |    |    |    |  |   |   |   |   |  |    |    |
|         |          |        |        |            |        |    |    |    |  |   |   |   |   |  |    |    |
| 3:14 PM | 3/25/2   | 017 0  | APS    | NUM        |        |    |    |    |  |   |   |   |   |  |    | 1. |

**Step 2:** Here, we need to use Differential equation solver, so click on the "Program" tab present on the toolbar and select DEQ Differential Equations. You can also refer to step-by-step Polymath tutorial for solving DEQ present at <u>http://www.umich.edu/~elements/5e/software/polymath.html</u>

| O POLY  | MATH 6.10 Educational Release                           |                |  |
|---------|---------------------------------------------------------|----------------|--|
| File Pr | ogram Window Help                                       |                |  |
|         | LEQ Linear Equations<br>NLE <u>Nonlinear Equati</u> ons | 2000 🛛 🌶 ! 🚟 📍 |  |
| <       | DEQ Differential Equations                              |                |  |
|         | REG Regression                                          |                |  |
|         |                                                         |                |  |
| 3:17 PM | 3/25/2017 CAPS NUM                                      |                |  |

**Step 3:** To enter the differential equations, press the " $\mathbf{d}(\mathbf{x})_+$ " button present on the menu bar (shown by red circle in the below screenshot). This will bring up a dialogue box in which you can enter your differential equation. You will also need to specify an initial value for the differential variable. Enter the differential equation for T and click "Done" button

| 10 POLYMATH 6.10 Educational Release - [Ordinary Differential Equations Solver               |             | 33  |
|----------------------------------------------------------------------------------------------|-------------|-----|
| File Program E Differential Equations Solver: Enter Differential Equation                    |             | ×   |
| □ □ □ □ □ □ □ □ □ □ □ □ □         □ □ □ □ □ □ □ □ □ □ □ □ □ □ □ □ □ □ □                      |             |     |
| Differential Equations: 0 $\frac{d(1 + 1)}{d(1 + 1)} = \begin{bmatrix} 1 \\ 1 \end{bmatrix}$ | -           | _   |
| Set the initial value:                                                                       |             |     |
| T(0) = 300                                                                                   |             |     |
| Comment:                                                                                     |             |     |
|                                                                                              |             |     |
| Ln 1 No File                                                                                 | Done Cancel | ۲   |
| 3:22 PM 3/25/2017 CAPS NUM                                                                   |             | 11. |

**Step 4:** You will find that your differential equation is entered in the main window. Now press " $\mathbf{x}_{+}$ " button to enter all the explicit equation and parameter values. Enter the expression for Kc and click "Done" as shown below

| 🧐 POLYMATH 6.10 Educational Release - [Ordinary Differential Equations Solver]                                                                                                    |
|----------------------------------------------------------------------------------------------------|
| 📧 File Program Edit Format Problem Examples Window Help                                                                                                    |
| D 🚅 🗳 🖬 👗 📭 🛍 🖉 🛤 🐍 🛛 🖾 📾 📾 💭 ! 🚟 📍                                                                                                    |
| dq → ni- 1 ≥ → RKF45 ▼ □ Iable □ Graph ▼ Report                                                                                                    |
| Differential Equations: 1 Auvianu Equations: 0 Loital and/or final values of the independent differential variable not set.<br>d(T) / d(t) = 1<br>T(0) = 300  Enter the explicit equation:<br>Kc = Kc2*EXP((dH/R)*((1/T2)-(1/T)))<br>Comment:<br>Qlear Done Cancel |
| Ln 3 No File No Title                                                                                                    |
| 4:10 PM 3/25/2017 CAPS NUM                                                                                                    |

Step 5: Similarly enter all other explicit equations and parameter values in the window

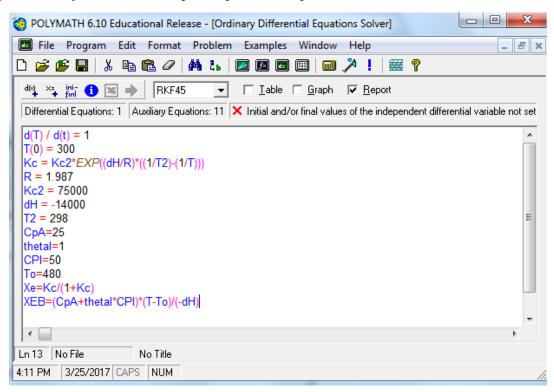

**Step 6:** You have now entered both the differential equations and the explicit equation. Now you need to set the time span for which you want to perform the integration. To specify the initial and final values of t, click the "**ini-finl**" button present on the menu bar. A dialogue box will appear again. Enter the initial and final value of t in the space provided. In this case t initial =0 and t final=500 and then press Ok

| 🧐 POLYMATH 6.10 Educational Release - [Ordinary Differential Equations Solver]                                                                                                    |
|----------------------------------------------------------------------------------------------------|
| 🖾 File Program Edit Format Problem Examples Window Help                                                                                                    |
| D 😂 🕼 🖬 🖏 🛍 🖉 🚧 ዄ 🖾 🖾 🖾 🖾 🖾 🖾 💭 🛄 📖 🏸 ! 🚟 🌹                                                                                                    |
| dig ×       Image: Second state       RKF45       Image: Second state       Image: Second state       Image: Secon |
| d(T) / d(t) = 1         T(0) = 300         Kc = Kc2*EXP((dH/R)*((1/T2)-(1         R = 1.987         Kc2 = 75000         dH = -14000         T2 = 298         CpA=25         thetal=1         CPI=50         To=480                                                                                                    |
| Xe=Kc/(1+Kc)<br>XEB=(CpA+thetal*CPI)*(T-To)/(-dH)<br><                                                                                                    |

**Step 7:** When all of the necessary information has been specified, the screen will look like this. Check the box corresponding to graph option to generate the graph in addition to report. Next click on the pink arrow  $\Rightarrow$  to have Polymath perform the integration.

| File Program Edit Format Problem Examples Window Help                  | - 8 × |
|------------------------------------------------------------------------|-------|
| ) 🕫 🕼 🐇 🐚 🕲 🖉 🗛 🥲 📴 🛄 💭 📜 🚟 🂡                                          |       |
| 🟘 🛪 📅 🚯 🖬 🏟 RKF45 💽 🗆 Iable 🖓 Graph 🖗 Beport                           |       |
| Differential Equations: 1 Auxiliary Equations: 11 🗸 Ready for solution |       |
|                                                                        | E     |
|                                                                        |       |
| < []                                                                   | ,     |

**Step 8:** The following report will be generated which gives initial and final values of every variable present, the minimum and maximum values of the variables in the given interval, and the equations you entered. Click on "X" to close the report and obtain graph

| 2  | ê 🖉 🖬                        | አ 🖻 🛍                       | 0 A L E                                                                                                    |               | ■ 🌂 ! 👹     | 8              |
|----|------------------------------|-----------------------------|----------------------------------------------------------------------------------------------------|---------------|-------------|----------------|
|    | LYMATH                       | Report<br>Initial Equations |                                                                                                    |               |             | 25-Mar-2017    |
| 10 | inary entere                 | inear coportions            |                                                                                                    |               |             | 2.5-1010-2.011 |
| al | And the second second second | alues of DEQ                | and a second second second second second second second second second second second second second second second |               |             |                |
|    | Variable                     | Initial value               | Minimal value                                                                                                  | Maximal value | Final value |                |
| 1  | СрА                          | 25.                         | 25.                                                                                                    | 25,           | 25.         |                |
| 2  | CPI                          | 50.                         | 50.                                                                                                    | 50.           | 50.         |                |
| 3  | dH                           | -1.4E+04                    | -1.4E+04                                                                                                    | -1.4E+04      | -1.4E+04    |                |
|    | Kc                           | 6.406E+04                   | 0.0270214                                                                                                    | 6.406E+04     | 0.0270214   |                |
| 5  | Kc2                          | 7.5E+04                     | 7.5E+04                                                                                                    | 7.5E+04       | 7.5E+04     |                |
| ;  | R                            | 1.987                       | 1.987                                                                                                    | 1.987         | 1.987       |                |
| ,  | t                            | 0                           | 0                                                                                                    | 500.          | 500.        |                |
| 3  | т                            | 300.                        | 300.                                                                                                    | 800.          | 800.        |                |
| ,  | T2                           | 298.                        | 298.                                                                                                    | 298.          | 298.        |                |
| 0  | thetaI                       | 1.                          | 1.                                                                                                    | 1.            | 1.          |                |
| 1  | То                           | 480.                        | 480.                                                                                                    | 480.          | 480.        |                |
| 12 | Xe                           | 0.9999844                   | 0.0263105                                                                                                    | 0.9999844     | 0.0263105   |                |
| 13 | XEB                          | -0.9642857                  | -0.9642857                                                                                                    | 1.714286      | 1.714286    |                |
|    |                              |                             |                                                                                                    |               |             |                |

**Step 9**: The following graph will be generated. By default, polymath plots all dependent variable on Y axis and independent variable on X axis. In this case, dependent variable is *T* and independent variable is *t*. To select the variable you want to plot, double click on the graph or click on graph button present on left panel (shown below). This will open up a dialogue box.

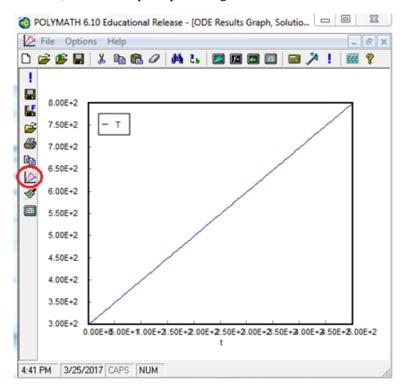

**Step 10**: You can now select independent variable from drop- down menu and dependent variable by checking/unchecking the boxes next to the variable name. In this case, you want to plot X and XEB as a function of Temperature. So select independent variable as T. Check the boxes corresponding to Xe and XEB and uncheck the box for T. After you are done, hit Close button

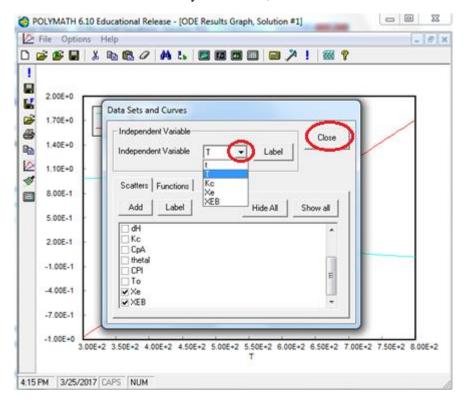

**Step 11**: Now your graph will change as shown. The axis mark up and scaling is not very convenient to read. So let's edit graph properties. Right click on graph and select "Format" or click on brush button present on the left panel.

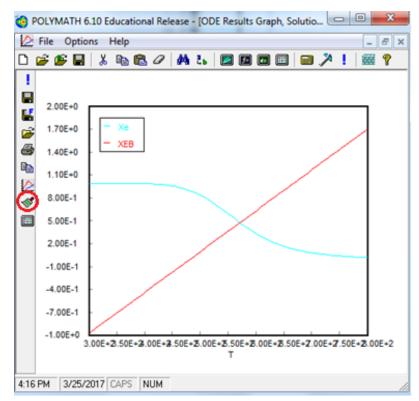

**Step 12**: This will open up a dialogue box where you can edit graph properties. Click on "Titles" tab to add title to the graph. Enter the title as "Xe and XEB as a function of T"

| 🧐 POLYMATH 6.10 Educational Release - [ODE Results Graph, Soluti 💻 💻 🗴                                                                                                    |
|----------------------------------------------------------------------------------------------------|
| File Options Help                                                                                                    |
| Graph Properties<br>Graph Properties<br>Urves THES X,Y axis Fonts Scale & Margins<br>Tile<br>Cose<br>Sub Title<br>Cose<br>Cose |
| 12:56 PM 4/2/2017 CAPS NUM                                                                                                    |

**Step 13**: Now, Click on "X, Y" axis tab to change the decimal point of axis numbers. From the drop down menu, select 0 for X Axis and 0.0 for Y axis

| <br>e Options Help                                                                                                    |
|----------------------------------------------------------------------------------------------------|
| Graph Properties<br>Curves Titles X,Y axis Fonts Scale & Margins<br>Label Format<br>X Axis 0<br>Y Axis 00<br>Y Axis 10ks 0.00<br>Axis Ticks 0.00<br>0.0000<br>0.0000 =<br>0.0000 =<br>0.00 |
| -1.0 300 350 400 450 500 550 600 650 700 750 800                                                                                                    |

**Step 14**: Next, click on "Scale and Margins" tab to change the axis range. Under Y header, enter the value of Max=1 and Min=0. This defines the range of Y axis. Now click "Apply" Button

| Graph Properties                                                                                                    |       |
|----------------------------------------------------------------------------------------------------|-------|
| Curves     Titles     X,Y axis     Fonts     Scale & Margins       Scale     X     Y     Apply       Max     800     1 | Close |
| Min         300         0 <u>R</u> estore                                                                              |       |
| Margins<br>Left 1000 Top 680<br>Right 1100 Bottom 720                                                                  |       |
|                                                                                                    |       |

**Step 15:** After you are done, press Close button. You will see that graph properties have changed as desired. The following graph shows Xe and XEB as a function of Temperature. You can now find the intersection of Xe and XEB to determine adiabatic equilibrium temperature

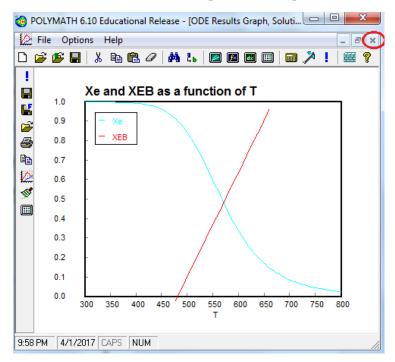

**Step 16:** Now let's obtain the graph of Xe and XEB for different inlet temperature. Let's evaluate at To=380 K. Close the above graph by clicking on X to go back to **Step 7**. Now change the value of To from 480 to 380 as shown below. Click on pink arrow to run the program

| 🔤 <u>F</u> ile 🛛                                                                                              | rogram <u>E</u>                       | dit For <u>m</u> at            | Pro <u>b</u> lem | Examp         | oles <u>W</u> in | dow <u>H</u> e | elp 🗧          | 6      |
|----------------------------------------------------------------------------------------------------|---------------------------------------|--------------------------------|------------------|---------------|------------------|----------------|----------------|--------|
| 🗅 🍃 🍯                                                                                                    | <b>X</b>                              | h 🛍 🖉                          | 45 66            | 🗾 🔝           | •                | 🔤 🏸            | 1 2            | 1 ?    |
| d(q x= ir<br>fr                                                                                               | : 🕦 🛋                                 | BKF45                          | · •              | ∏ <u>I</u> ał | ole 🔽 <u>G</u> r | aph 🔽          | <u>R</u> eport |        |
| Differential                                                                                                  | Equations: 1                          | Auxiliary Equ                  | ations: 11       | 🗸 Ready       | for solution     | n              |                |        |
| R = 1.987<br>Kc2 = 75<br>dH = -140<br>T2 = 298<br>CpA = 25<br>thetal = 1<br>CPI = 50<br>To = 380<br>Xe = Kc/( | 0<br>* <i>EXP</i> ((dH/<br>000<br>000 | R)*((1/T2)-(1<br>CPI)*(T-To)/( |                  |               |                  |                |                | * III  |
|                                                                                                    |                                       |                                |                  |               |                  |                |                | т<br>Р |
| Ln 11 fool                                                                                                    | ng polymath.                          | pol No Title                   |                  |               |                  |                |                |        |
|                                                                                                    | /2/2017 CA                            |                                |                  |               |                  |                |                |        |

Step 17: You should obtain following report.

| 9  | Fi   | le Edit                | Window Hel                | p             |               |                | - 8           |
|----|------|------------------------|---------------------------|---------------|---------------|----------------|---------------|
| )  | Ê    | ; 🗲 📕                  | አ 🖻 🛍                     | 🖉 🚧 ኤ 🖪       | 2 💌 📖 🖬       | a 🎾 丨 🕯        | 🗰 🤋           |
|    |      | YMATH I<br>ary Differe | Report<br>ntial Equations |               |               | No<br>02-Apr-2 | Title<br>2017 |
| Ca | alc  | ulated v               | alues of DEQ              | variables     |               |                |               |
|    | 1    | Variable               | Initial value             | Minimal value | Maximal value | Final value    |               |
| 1  |      | СрА                    | 25.                       | 25.           | 25.           | 25.            |               |
| 2  |      | CPI                    | 50.                       | 50.           | 50.           | 50.            |               |
| 3  |      | дн                     | -1.4E+04                  | -1.4E+04      | -1.4E+04      | -1.4E+04       |               |
| 4  |      | Kc                     | 6.406E+04                 | 0.0270214     | 6.406E+04     | 0.0270214      |               |
| 5  |      | Kc2                    | 7.5E+04                   | 7.5E+04       | 7.5E+04       | 7.5E+04        |               |
| 6  |      | R                      | 1.987                     | 1.987         | 1.987         | 1.987          |               |
| 7  | 1    | t                      | 0                         | 0             | 500.          | 500.           |               |
| 8  | •    | г                      | 300.                      | 300.          | 800.          | 800.           |               |
| 9  | •    | Г2                     | 298.                      | 298.          | 298.          | 298.           |               |
| 1  | 0    | thetaI                 | 1.                        | 1.            | 1.            | 1.             |               |
| 1  | 1    | Го                     | 380.                      | 380.          | 380.          | 380.           |               |
| 1  | 2    | Xe                     | 0.9999844                 | 0.0263105     | 0.9999844     | 0.0263105      |               |
| 1  | 3    | XEB                    | -0.4285714                | -0.4285714    | 2.25          | 2.25           |               |
|    | File |                        | POLYMATH R                |               |               |                |               |

Step 18: Close the report to obtain graph. Repeat Step 9-15 to obtain below graph for To=380 K

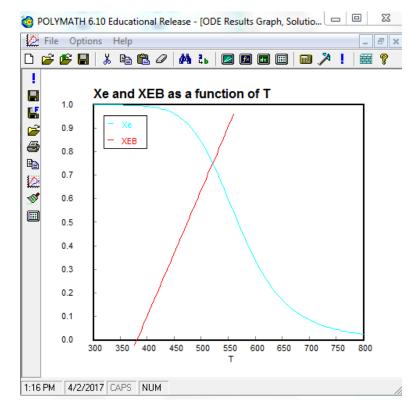